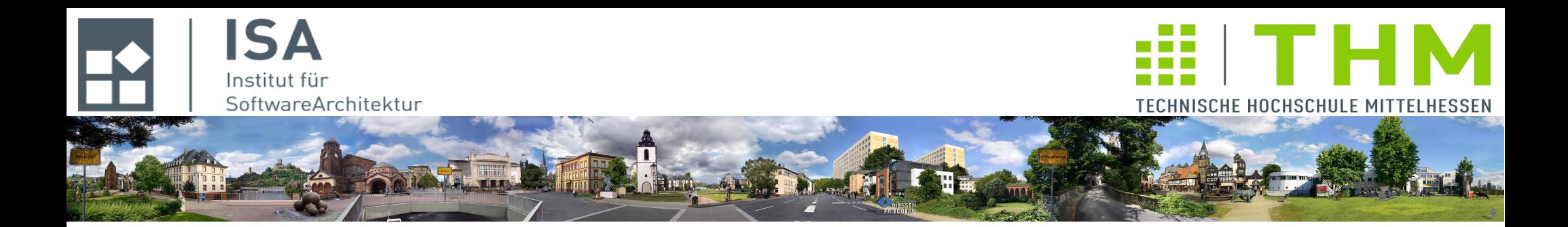

# **Compilerbau cs1019**

# **Th. Letschert TH Mittelhessen Gießen** *University of Applied Sciences*

**Scala und SBT**

## Unterlagen zu Scala

### **Literaturhinweise**

**M. C. Lewis:** *Introduction to the Art of Programming using Scala* **M. Odersky, L. Spoon, B. Venners:** *Programming in Scala***, 3-te Auflage**

## **Online-Quellen**

**[http://www.scala-lang.org](http://www.scala-lang.org/)** *Der offizielle Startpunkt* **[https://www.scala-exercises.org](https://www.scala-exercises.org/)** *Erklärungen und Übungen zu einzelnen Themen* **[https://twitter.github.io/scala\\_school/](https://twitter.github.io/scala_school/)** *Scala lernen bei Twitter* **[http://scalatutorials.com](http://scalatutorials.com/)** *Interaktives Tutorial* **[http://www.scala-js-fiddle.com](http://www.scala-js-fiddle.com/)** *Scala lernen nur mit einem Browser* **<http://www.scala-lang.org/community/>** *hier finden sich weitere Verweise*

**<https://alvinalexander.com/scala/learning-functional-programming-in-scala-book>**

*Erfahrungsgemäß sind die Konstrukte zur funktionalen Programmierung die größte erste Hürde für viele Scala-Neulinge. Alvin Alexander erklärt hier alles sehr ausführlich. (Eine ältere Version seines Buchs ist unter dem Link zu finden und frei verfügbar)* 

### **Videos**

*...*

**<https://www.youtube.com/watch?v=kkTFx3-duc8>** *Odersky: Scala with style <https://www.youtube.com/watch?v=ecekSCX3B4Q&feature=youtu.be> Odersky: Scala the simple parts*

*beide Bücher sind*

*Bibliothek verfügbar*

*in der THM-*

## **Installation SBT und Scala**

### **Paket-Manager und Java-8**

**Stellen Sie sicher, dass auf ihrem System Java-8 in einer aktuellen Version installiert ist.**

**Machen Sie sich kundig ob Ihr System einen Paket-Manager unterstützt und wenn ja welchen.**

### **Scala und SBT via Paket-Manager**

**SBT – Simple Build Tool – ist das** *Standard-Build-System* **für Scala.**

**Installieren Sie SBT auf Ihrem System, am besten verwenden Sie dazu den lokalen Paket-Manager:**

– **Mac: Installation mit Paket-Manager** *Brew* brew install sbt brew install scala

brew update *brew aktualisieren* brew upgrade *Installierte Pakete aktualisieren*

- **Linux: Installation mit Paket-Manager** *Apt (***Advanced Packaging Tool***)* apt-get install sbt apt-get install scala
- **Windows 10: Installation mit Paket-Manager** *OneGet*

**Oder wählen Sie eine manuelle Installation.**

**Weitere Details zu SBT finden sich unter: [http://www.scala-sbt.org](http://www.scala-sbt.org/)**

### **Installation SBT und Scala**

**Sbt und Scala-Installation prüfen**

\$ scala -version Scala code runner version 2.12.13 -- Copyright 2002-2017, LAMP/EPFL and Lightbend, Inc.

\$ sbt sbt-version [info] 0.13.16

*Version und Installationsort anzeigen lassen.*

 \$ which scala /usr/local/bin/scala

 \$ which sbt /usr/local/bin/sbt

## **Scala bedienen: REPL**

**Scala bietet einen interaktiven Interpreter – die REPL (REPL =** *Read-EvaluatePrint Loop***) Aufruf mit dem Kommando scala**

```
$ scala 
Welcome to Scala 2.12.3 (Java HotSpot(TM) 64-Bit Server VM, Java 1.8.0_45).
Type in expressions for evaluation. Or try :help.
scala> def f(x: Int): Int = if (x==0) 1 else f(x-1)*xf: (x: Int)Int
scala> f(5)
res0: Int = 120
scala> ^d
$
                                                                     Fakultätsfunktion definieren
                                                                     … und auf 5 anwenden.
```
# **Scala bedienen: Compiler**

**Die Scala-Distribution umfasst einen Compiler mit dem Scala-Programme in Bytecode übersetzt werden können.**

**Aufruf mit dem Kommando scalac**

\$ cat -> HalloWelt.scala object HalloWelt extends App { println("Hallo Welt") } ^d

\$ scalac HalloWelt.scala

\$ scala HalloWelt Hallo Welt

#### $$1s$

HalloWelt\$.class HalloWelt.class HalloWelt\$delayedInit\$body.class HalloWelt.scala *Hallo-Welt Programm in der Datei* **HalloWelt.scala** *erstellen.*

*… übersetzen* 

*… und ausführen* 

*Die erzeugten Dateien anzeigen lassen* 

**cat** *ist ein Unix-Kommando. Es wird hier genutzt um auf einfache Art eine Datei zu erstellen. Das ght natürlich auch mit einem Texteditor.*

*Die Kommandos (ausführbaren Programme)* **scala** *und* **scalac** *entsprechen* **java** *und* **javac** *.*

### Scala verwenden

## **Scala und Java**

**Scala wird in Java-Bytecode übersetzt und auf der JVM ausgeführt. Übersetzte Scala-Programme können darum auch mit java ausgeführt werden. Dazu muss natürlich der Klassenpfad so gesetzt werden, dass die benötigten jars zur Verfügung stehen** 

\$ which scala /usr/local/bin/scala

*wo sind die Scala-Jars?* 

\$ ls -l /usr/local/bin/scala lrwxr-xr-x ... /usr/local/bin/scala -> ../Cellar/scala/2.12.3/bin/scala

\$ ls /usr/local/Cellar/scala/2.12.3/libexec/lib/scala-library.jar /usr/local/Cellar/scala/2.12.3/libexec/lib/scala-library.jar

\$ java -cp /usr/local/Cellar/scala/2.12.3/libexec/lib/scala-library.jar:. HalloWelt Hallo Welt

*Ausführung direkt durch die JVM.* 

## **Scala Projekt mit SBT erzeugen**

#### **Giter 8 Template verwenden**

*Giter8 is a command line tool to generate files and directories from templates published on Github or any other git repository. It's implemented in Scala and runs through the [sbt launcher,](http://www.scala-sbt.org/0.13/docs/Setup.html) but it can produce output for any purpose. Siehe:* **<http://www.foundweekends.org/giter8/>**

**Beispiel:**

```
$ sbt new scala/hello-world.g8
```

```
… 
A template to demonstrate a minimal Scala application 
name [Hello World template]: Hallo Welt 
Template applied in ./hallo-welt
…
$ sbt
> run
[info] Running Main 
Hello, World!
[success] Total time: 14 s, completed 01.08.2017 15:24:49
>
```
**siehe auch:**

**<http://www.scala-lang.org/documentation/getting-started-sbt-track/getting-started-with-scala-and-sbt-in-the-command-line.html>**

# Entwicklungsumgebung für Scala

## **Scala-Anwendungen entwickeln**

### **Entwicklungsumgebungen für Scala**

**Zur Entwicklung von Scala-Anwendungen reicht eine Scala-Installation und ein Editor.**

**Ob** 

- **man damit zufrieden ist oder**
- **mehr gebraucht wird, und wenn ja was,**

**das ist Geschmacksache, und wird intensiv diskutiert.** 

**Die üblichen Ratschläge sind:**

- **Editor mit Scala-Unterstützung Emacs / Atom / …**
- **verwende eine IDE: IntelliJ / Eclipse / Netbeans**

– **…** 

# Entwicklungsumgebung für Scala

## **Scala-Anwendungen entwickeln**

### **Entwicklungsumgebungen für Scala**

**Wir empfehlen die Verwendung von SBT als build tool mit IntelliJ als Entwicklungsumgebung siehe:** 

- <https://www.jetbrains.com/help/idea/getting-started-with-sbt.html>
- <https://www.jetbrains.com/help/idea/creating-and-running-your-scala-application.html>

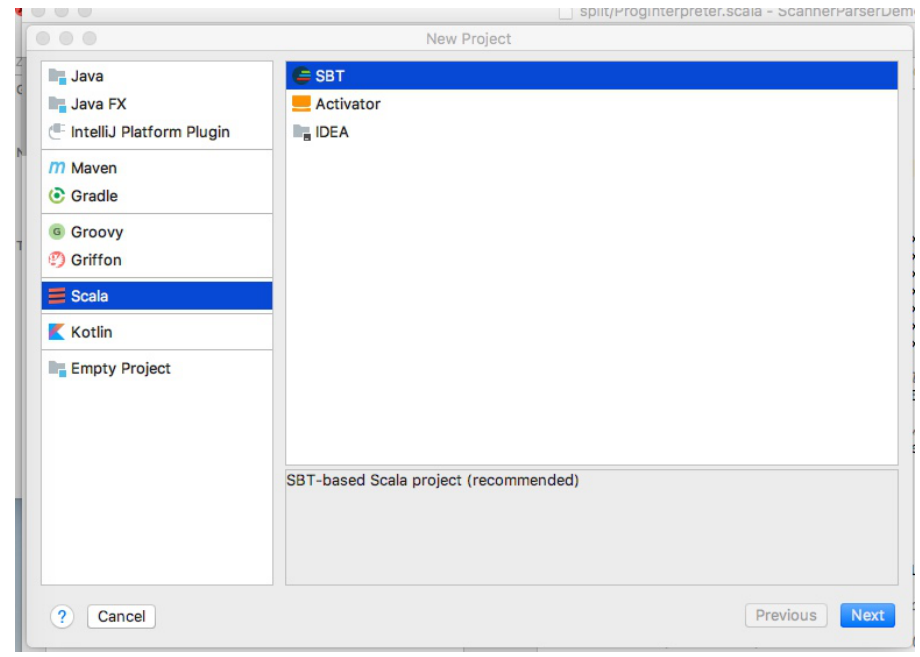